## การพัฒนาระบบ

ึการพัฒนาสื่อการสอนบัญชีครัวเรือนผ่านเครือข่ายอินเทอร์เน็ต สำหรับสำนักงาน ้ตรวจบัญชีสหกรณ์จังหวัดเชียงใหม่ ได้ดำเนินงานตั้งแต่การศึกษาการดำเนินการสอนบัญชี ครัวเรือนในรูปแบบเดิม การสัมภาษณ์และสังเกตการณ์วิทยากรผู้สอนบัญชีครัวเรือน การศึกษา ความต้องการของผู้ใช้ และความเป็นไปได้ในการพัฒนาสื่อการสอน เพื่อใช้เป็นอีกช่องทางหนึ่ง ในการสอนบัญชีครัวเรือนจนถึงการออกแบบสื่อการสอน พัฒนาระบบของสื่อการสอน ึการสร้างฐานข้อมูล การติดตั้งและการทดสอบสื่อการสอน

การพัฒนาสื่อการสอนได้ใช้เครื่องมือในการพัฒนา คือ ภาษาพีเอชพีสำหรับเขียนคำสั่ง ึการทำงานและติดต่อกับฐานข้อมูลมายเอสคิวแอล ในส่วนของส่วนติดต่อผู้ใช้งานของสื่อการสอน ใค้ใช้ภาษาแอคชันสคริปต์ในการควบคมและรับส่งข้อมลจากสื่อการสอนฯ ผ้ใช้งานสามารถเข้าถึง ใด้โดยใช้ชื่อเว็บไซต์ http://www.phorphiang.com

## 5.1 โปรแกรมภาษาที่ใช้ในการพัฒนาระบบ

ี การพัฒนาสื่อการสอนบัญชีครัวเรือนผ่านเครือข่ายอินเทอร์เน็ต สำนักงานตรวจบัญชี ิสหกรณ์เชียงใหม่ ใค้พัฒนาโดยใช้ฐานข้อมูลมายเอสคิวแอลในการจัดเก็บข้อมูล และได้ใช้ภาษา ในการพัฒนา ดังนี้

1) โปรแกรมภาษาเอชทีเอ็มแอล (HTML) ใช้ในส่วนของการติดต่อผู้ใช้งานระดับ ผู้สอนและระดับผู้ดูแลระบบ เครื่องมือที่ใช้ คือ โปรแกรมอะโดบี ครีมวีฟเวอร์

2) โปรแกรมภาษาแอคชันสคริปต์ 3 ใช้ในการควบคุมการเคลื่อนไหว การโต้ตอบ ระหว่างสื่อการสอนกับผู้เรียนและใช้รับส่งข้อมูลจากผู้เรียนไปประมวลผล เครื่องมือที่นำมาใช้ คือ โปรแกรมอะโคบี แฟลช

3) โปรแกรมภาษาพีเอชพี ใช้ในการเขียนโปรแกรมในส่วนของการคำนวณและการ ้ติดต่อกับฐานข้อมูล เพื่อส่งข้อมูลไปแสดงบนสื่อการสอน และรับข้อมูลจากสื่อการสอนไปบันทึก ในฐานข้อมูล

## 5.2 โครงสร้างการพัฒนาระบบ

ในการพัฒนาระบบได้พัฒนาแยกตามหมวดหมู่ของระบบ คือ บทเรียนและ แบบทดสอบ จัดเก็บในโฟลเดอร์ "test" บัญชีครัวเรือนออนไลน์ จัดเก็บในโฟลเดอร์ "acc" ข่าวสาร และประกาศจัดเก็บในโฟลเดอร์ "webboard" บทเรียนบัญชีครัวเรือน จัดเก็บในโฟลเดอร์ "flash" ส่วนของการจัดการผู้ใช้งาน จัดเก็บในโฟลเดอร์ "member" และส่วนของการจัดการระบบจัดเก็บ ในโฟลเดอร์ "manage" ผ่วนโฟลเดอร์อื่น ๆ เป็นส่วนที่ใช้งานร่วมกันทั้งระบบ ซึ่งโครงสร้าง ของระบบสามารถแสดงได้ดังรป 5.1

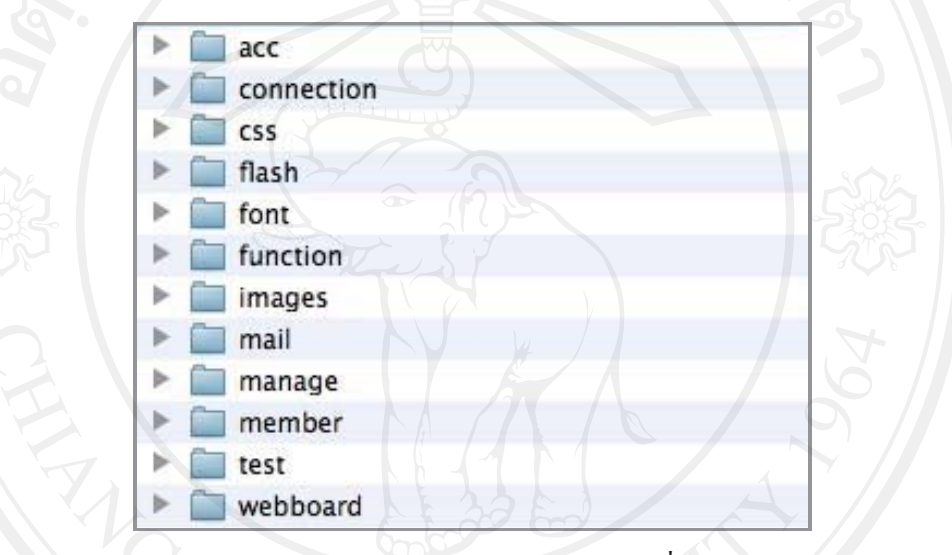

รูป 5.1 แสดงโครงสร้างการจัดเก็บข้อมูลของสื่อการสอน

## 5.3 การพัฒนาโปรแกรมระบบ

ึการพัฒนาสื่อการสอนบัญชีครัวเรือนผ่านเครือข่ายอินเทอร์เน็ต สำหรับสำนักงาน ้ตรวจบัญชีสหกรณ์จังหวัดเชียงใหม่ มีส่วนสำคัญ คือบทเรียนบัญชีครัวเรือนที่มีแบบทดสอบเพื่อ วัดผลความเข้าใจของผู้เรียน ผลคะแนนที่ผู้เรียนทำใด้จะจัดเก็บในฐานข้อมูล เพื่อนำไปประเมินผล ้ต่อไป เมื่อผู้เรียนได้ผ่านส่วนของบทเรียนและแบบทดสอบแล้ว ระบบจะนำผู้เรียนเข้าสู่การบันทึก บัญชีครัวเรือนออนไลน์ต่อไป ส่วนของบทเรียนและแบบทดสอบ สามารถแสดงรายละเอียดได้ ดังนี้

1) ส่วนของการแนะนำตัวละคร เป็นส่วนแรกเมื่อเข้าสู่บทเรียนบัญชีครัวเรือน จะมีการแนะนำบุคลิกลักษณะตัวละครที่ใช้ในบทเรียน

2) ส่วนของบทเรียนบัญชีครัวเรือน เป็นบทเรียนที่จัดเตรียมไว้แล้วโดยแบ่งเนื้อหา ้ออกเป็นตอนจำนวน 3 ตอน แต่ละตอนมีเนื้อหาที่ใช้เวลาศึกษาประมาณ 5 – 10 นาที

3) ส่วนของแบบทดสอบ เมื่อผ่านบทเรียนทุกตอนแล้ว ผู้เรียนจะเข้าสู่ขั้นตอนประเมิน ด้วยแบบทดสอบ โดยมีแบบทดสอบทั้งหมดจำนวน 10 ข้อใช้เทคนิคการสุ่มจากฐานข้อมูล แบบทดสอบ เพื่อความหลากหลายของแบบทดสอบ

ด้วอย่างโปรแกรมส่วนของแบบทดสอบและการบันทึกคะแนนจากแบบทดสอบ มีดังนี้ 1) ส่วนที่ 1 โปรแกรมส่วนของแบบทดสอบ ส่วนนี้ใช้ภาษาแอคชันสคริปต์ 3 ในการ พัฒนา

#### $stop()$ ;

var totalQuestion:Number =  $10$ ;

var question:  $Array = new Array(totalQuestion);$ 

var choice: Array = new Array(totalQuestion);

var allQuestion:Array = new Array(totalQuestion);

var i:Number:

var selectAns:Number;

var correctAns:Number:

var tmp ary: Array;

var tmp mc:MovieClip;

var selectQ:Array = new Array():

var userAns: Array = new Array();

var countQ:Number =  $0$ ;

var score:Number =  $0$ ;

for  $(i = 0; i <$  totalQuestion;  $i++)$  {  $allQuestion[i] = i;$ 

start btn.addEventListener(MouseEvent.CLICK, gotoNextFrame); var req: URLRequest =  $new$ 

URLRequest("http://www.phorphiang.com/village/test/test question.php");

var loader: URLLoader = new URLLoader(req);

loader.addEventListener(Event.COMPLETE,completeHandler); loader.dataFormat = URLLoaderDataFormat.VARIABLES; var testVariable:URLVariables = new URLVariables();

function completeHandler(event:Event){ var testVariable:URLVariables = new URLVariables(event.target.data); trace("testVariable="+testVariable);

var question  $0 = \text{testVariable}.$ question 0; var choice  $0 = \text{testVariable}$ .choice 0; var question  $1 = \text{testVariable}.$ question  $1$ ; var choice  $1 = \text{testVariable}$ .choice 1; var question  $2 = \text{testVariable}$ , question  $2$ ; var choice  $2 = \text{testVariable}$ .choice 2; var question  $3 = \text{testVariable}.$ question  $3$ ; var choice  $3 = \text{testVariable}$ .choice 3; var question  $4 = \text{testVariable}.$ question 4; var choice  $4 = \text{testVariable}$ .choice 4; var question  $5 = \text{testVariable}.$ question 5; var choice  $5 = testVariable. choice 5$ ; var question  $6 = \text{testVariable}.$ question 6; var choice  $6 = \text{testVariable}$ .choice 6; var question  $7 = testVariable. question 7$ ; var choice  $7 = testVariable. choice 7$ ; var question $8 = testVariable. question_8;$ var choice  $8 = \text{testVariable}$ .choice  $8$ ; var question  $9 = \text{testVariable}.$ question  $9$ ; var choice  $9 = \text{testVariable}$ .choice 9;

question $[0]$  = question 0;  $choice[0] = choice_0;$ question[1] = question 1; choice[1] = choice 1; question[2] = question 2;  $choice[2] = choice_2;$ question[3] = question 3;  $choice[3] = choice[3]$ ; question $[4]$  = question\_4; choice $[4]$  = choice 4; question[5] = question 5; choice[5] = choice 5; question[6] = question 6; choice[6] = choice 6; question $[7]$  = question 7; choice $[7]$  = choice 7; question[8] = question 8; choice[8] = choice  $8$ ; question[9] = question 9; choice[9] = choice 9;

function gotoNextFrame(e:MouseEvent):void {

nextFrame();

 $2$ ) ส่วนที่ 2 ใปรแกรมส่วนของการรับคะแนนจากแบบทดสอบไปบันทึกใน ฐานข้อมูล ส่วนนี้ใช้ภาษาพีเอชพีในการพัฒนา

 $\leq$ ?

}

}

session\_start();

\$sess\_userid=\$\_SESSION["session\_id"]; \$sess\_username=\$\_SESSION["sess\_username"]; header("Content-Type: text/plan; charset=utf-8"); \$username = \$\_POST['sendUsername']; \$user\_score = \$\_POST['sendScore']; \$score date = date('Y-m-d');

include "../connection/connect.php";

\$search\_dub="select username from score where username = '\$sess\_username'";

\$search\_result=mysql\_db\_query(\$dbname,\$search\_dub);

while(\$record=mysql\_fetch\_array(\$search\_result)) {

\$old\_user = \$record['username'];

}

if(\$sess\_username ==  $$old$  user){

include "../connection/connect.php";

\$sql="update score set

username='\$sess\_username',score\_date='\$score\_date',user\_score='\$user\_score' where username='\$sess\_username'";

\$result=mysql\_db\_query(\$dbname,\$sql);

if(\$result) {

echo iconv('TIS-620', 'UTF-8', "sql\_result=ปรับปรุงคะแนนแล้ว คะแนนใหม่ของ "\$sess\_username\" เท่ากับ");

echo "&save\_user=\$sess\_username&save\_score=\$user\_score";

# $\Box$

 else  ${C}$ 

echo iconv('TIS-620', 'UTF-8', "sql\_result= ไม่สามารถบันทึกคะแนน ได้");

 $\qquad \qquad \}$ 

}

else

 $\{$ 

include "../connection/connect.php";

\$sql="insert into score (username, score date, user score) values ('\$sess username','\$score date','\$user score')";

\$result=mysql db query(\$dbname,\$sql);

if(\$result) {

echo iconv('TIS-620', 'UTF-8', "sql result=บันทึกคะแนนแล้ว คะแนนของ \"\$sess\_username\" เท่ากับ");

echo "&save user=\$username&save score=\$user score"

else

 $\{$ 

echo iconv('TIS-620', 'UTF-8', "sql result= ไม่สามารถบันทึกคะแนนได้");

## 5.4 รายละเอียดคำสั่งการทำงานของระบบ

ผู้ศึกษาใด้พัฒนาสื่อการสอนบัญชีครัวเรือนฯ โดยแบ่งการพัฒนาคำสั่งการทำงาน ของระบบตามลักษณะของผู้ใช้งาน โดยสามารถแสดงรายละเอียดของคำสั่ง ดังนี้

1) คำสั่งของสื่อการสอนบัญชีครัวเรือนส่วนติดต่อผู้ใช้ พัฒนาด้วยภาษาแอคชัน ิสคริปต์ 3 เพื่อควบคุมการทำงานของสื่อการสอนประกอบด้วยใฟล์ดังตาราง 5.1

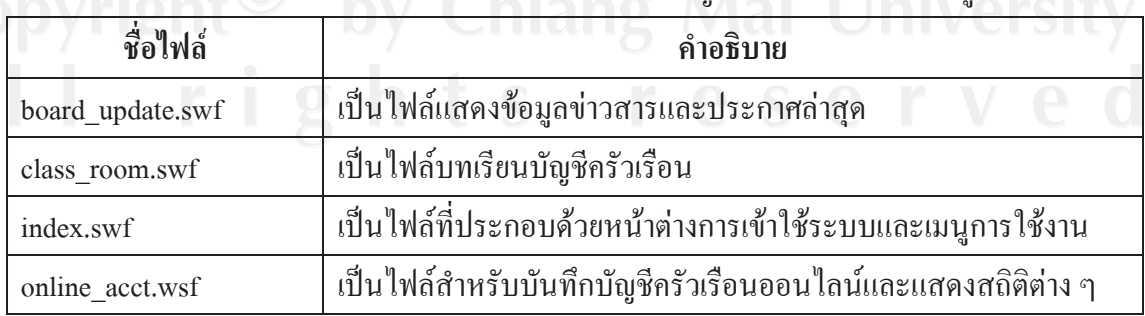

## ี ตาราง 5.1 แสดงการเขียนคำสั่งของสื่อการสอนบัญชีครัวเรือนส่วนติดต่อผู้ใช้

ตาราง 5.1 แสดงการเขียนคำสั่งของสื่อการสอนบัญชีครัวเรือนส่วนติดต่อผู้ใช้ (ต่อ)

| ิชื่อไฟล์      | คำอธิบาย                             |
|----------------|--------------------------------------|
| regis form.swf | ุ เป็นไฟล์ที่รับข้อมูลการสมัครสมาชิก |
| test.swf       | ้เป็นไฟล์แบบทดสอบบัญชีครัวเรือน      |
|                |                                      |

2) คำสั่งของส่วนรับ-ส่งข้อมูลจากสื่อการสอนเพื่อบันทึกลงฐานข้อมูล พัฒนาด้วย กาษาพีเอชพีใช้สำหรับรับ-ส่งข้อมูลเพื่อประมวลผลและบันทึกลงฐานข้อมูล ประกอบด้วยใฟล์  $\tilde{\mathsf{p}}$ งตาราง 5.2

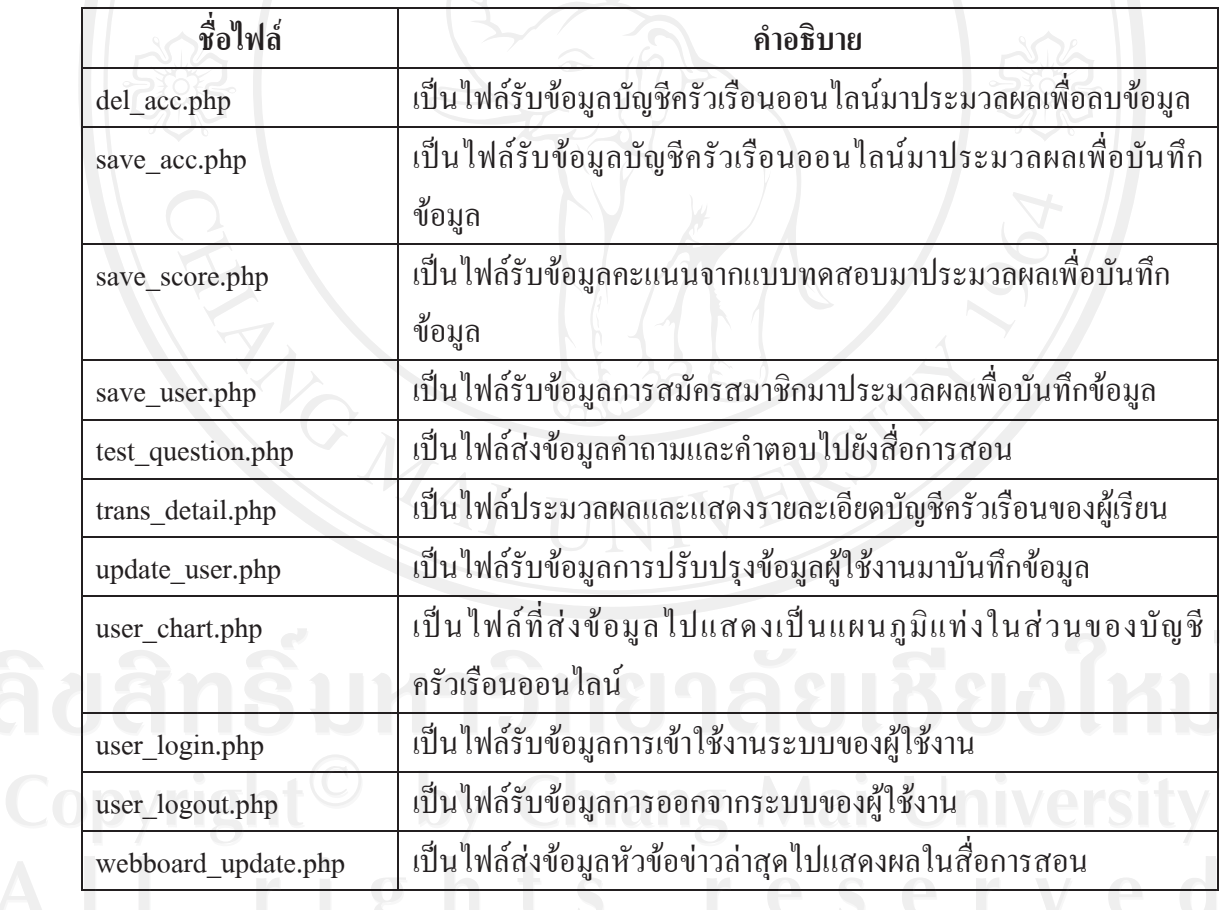

ู้ ตาราง 5.2 แสดงการเขียนกำสั่งของส่วนรับ-ส่งข้อมูลจากสื่อการสอนเพื่อบันทึกลงฐานข้อมูล

3) คำสั่งของส่วนใช้งานของผู้สอน พัฒนาด้วยภาษาพีเอชพี ใช้สำหรับประมวลผล ้ เพื่อบันทึกข้อมูลและแสคงรายงานส่วนของผู้สอน ประกอบด้วยใฟล์ดังตาราง 5.3

## ฺ ตาราง 5.3 แสดงการเขียนคำสั่งของส่วนใช้งานของผู้สอน

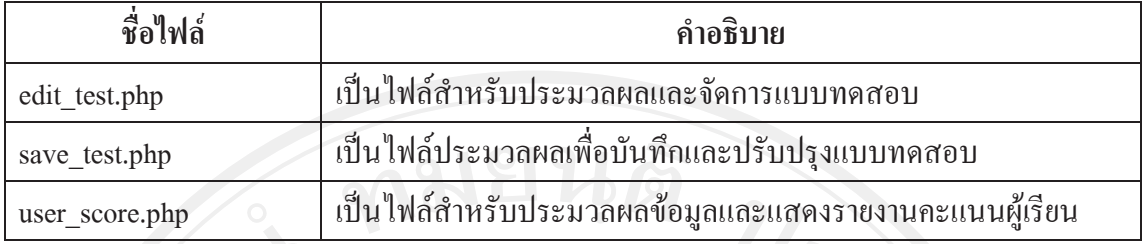

4) คำสั่งของส่วนใช้งานของผู้จัดการระบบ พัฒนาด้วยภาษาพี่เอชพี่ใช้สำหรับ ประมวลผลเพื่อบันทึกข้อมูลและแสคงรายงานส่วนของผู้จัดการระบบ ประกอบด้วยใฟล์ คังตาราง 5.4

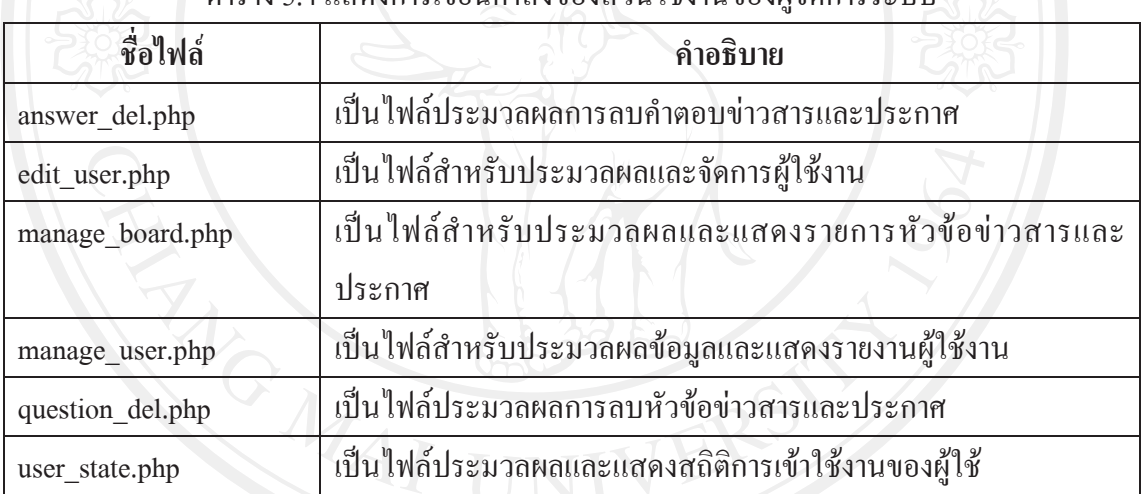

ตาราง 5.4 แสดงการเขียบคำสั่งของส่วนให้งานของผู้จัดการระบบ

5) คำสั่งที่ใช้ร่วมกันทั้งระบบ พัฒนาด้วยภาษาพีเอชพี เช่น ไฟล์สำหรับติดต่อ ฐานข้อมูล ไฟล์สำหรับตรวจสอบสิทธิ์การใช้งาน เป็นต้น ประกอบด้วยไฟล์ดังตาราง 5.5

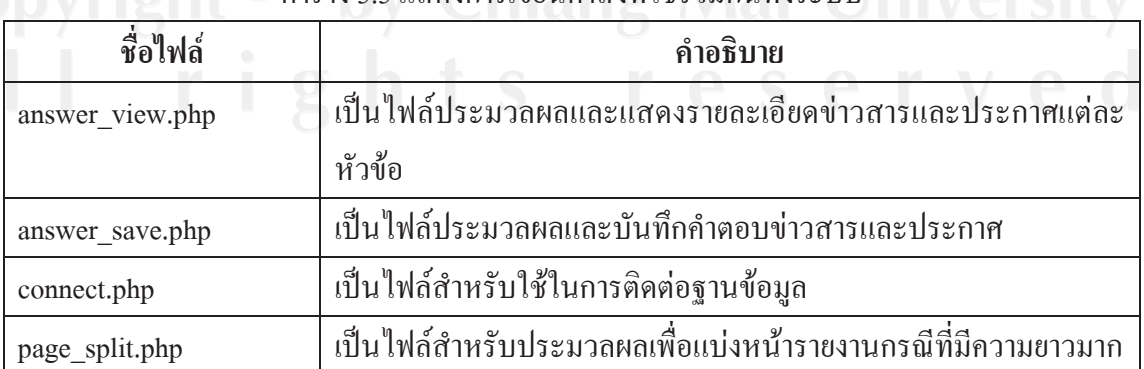

 $\cap$  |  $\cap$  |  $\cap$  |  $\cap$  |  $\cap$  |  $\cap$  |  $\cap$  |  $\cap$  |  $\cap$  |  $\cap$  |  $\cap$  |  $\cap$  |  $\cap$  |  $\cap$  |  $\cap$  |  $\cap$  |  $\cap$  |  $\cap$  |  $\cap$  |  $\cap$  |  $\cap$  |  $\cap$  |  $\cap$  |  $\cap$  |  $\cap$  |  $\cap$  |  $\cap$  |  $\cap$  |  $\cap$  |  $\cap$  |  $\cap$  |  $\cap$ 

## ตาราง 5.5 แสดงการเขียนคำสั่งที่ใช้ร่วมกันทั้งระบบ (ต่อ)

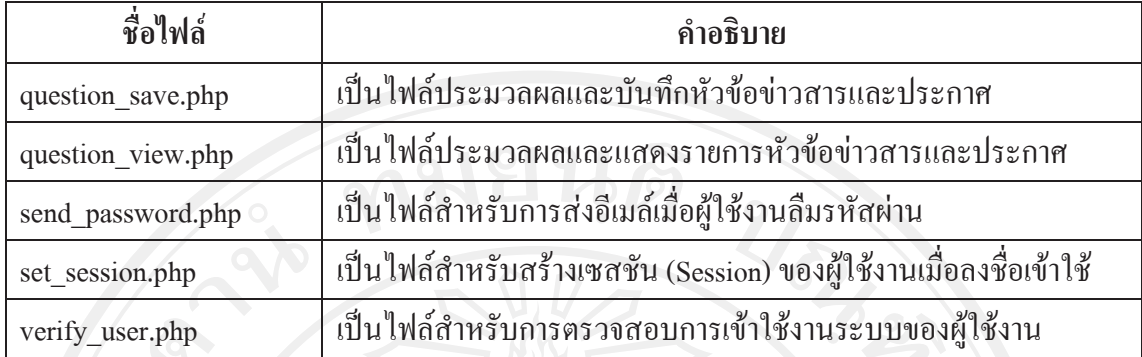

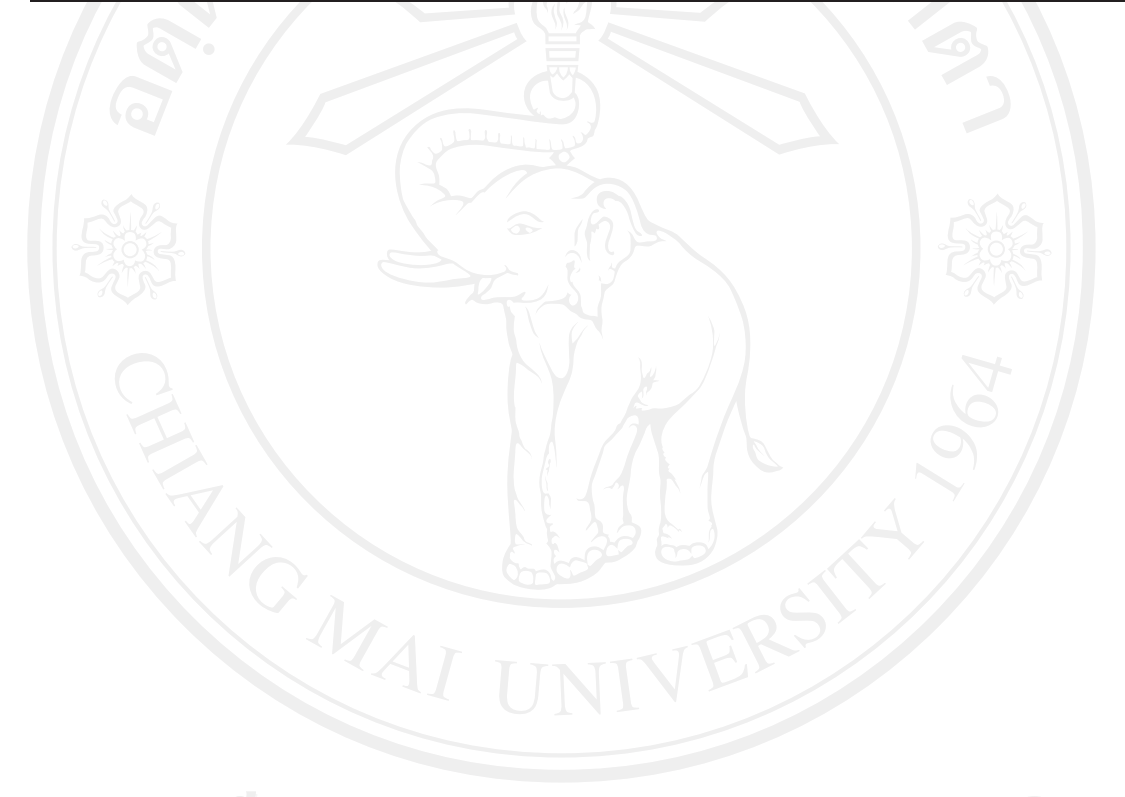